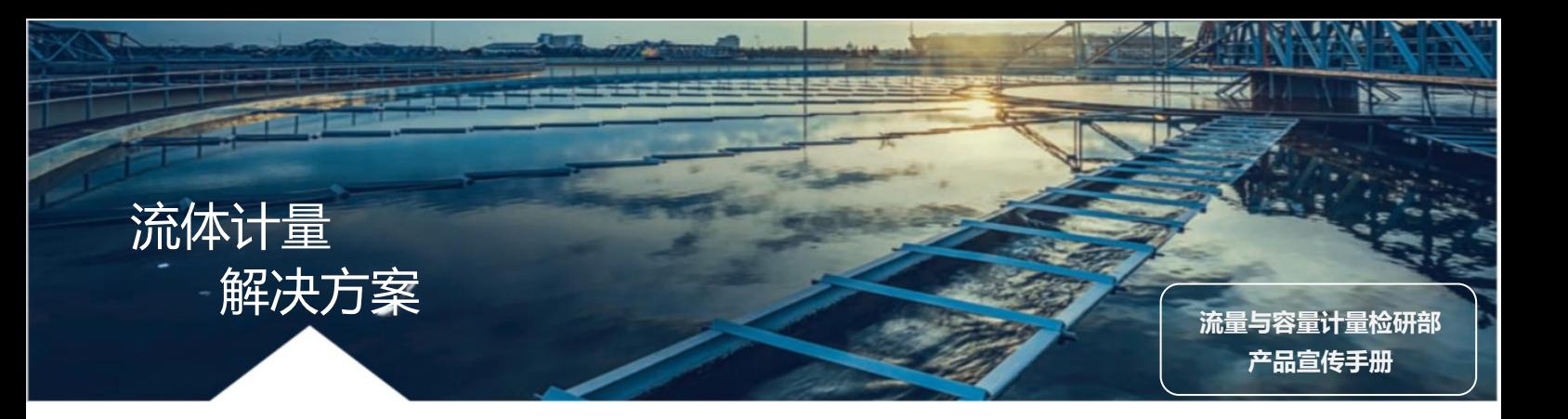

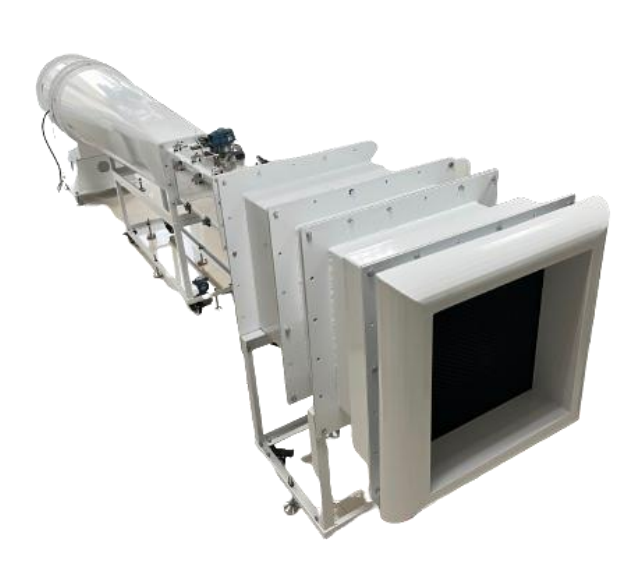

# WXJL-FD 系列风洞

无锡计量 WXJL-FD 系列风洞是风速计量应用的理 想选择。该系列风洞为封闭试验段直流低速风洞。 由稳定段、实验段、扩散段和风机动力段构成。 气流经稳定段进气口流入蜂窝器,再经阻尼网整 流,形成非常稳定的气流流入实验段,后经扩散 段扩压经由风扇动力段排入大气。

### 应用:

用于各种风速仪(表)、皮托管、微型气象站等产品 的检定、校准,是企业或第三方检测公司产品校 准检测的理想选择。

### 性能和优势:

- 可提供 (1~30) m/s 风速
- 气流均匀性≤1%,稳定性≤0.5%
- ⚫ 大功率变频调速三相异步电机
- 试验段尺寸更大,便于观察与调试
- 操作简单,实用性高

### **规格参数:**

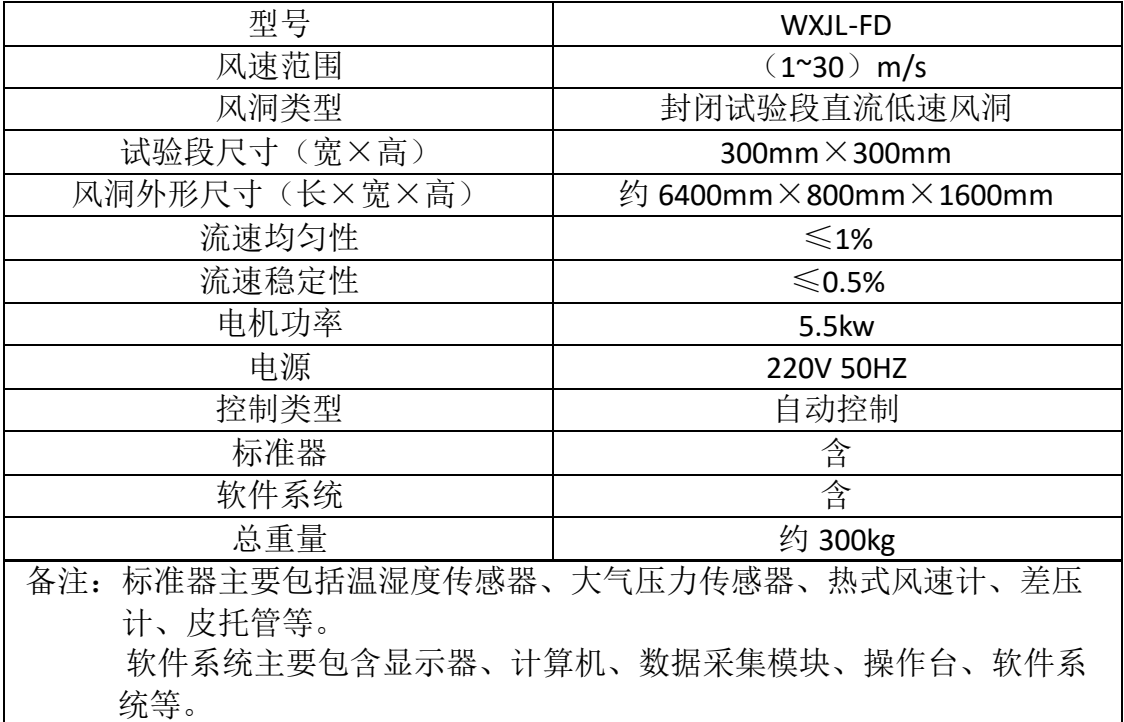

### 软件操作方法

本章主要介绍监控软件的基本应用,包括各种菜单功能,各种快捷按钮等。 通过本章的介绍,用户可以很快的熟悉软件的功能及其设置。

### 一、功能介绍

流量标准装置监控软件是用于监测数据和控制电机启停的工业化软件。可 实现温度、压力、湿度、电机转速等信号的采集与处理。软件具备信息设置功 能,自学习功能,皮托管校准功能,风速仪校准功能,数据报表生成功能、查 询记录功能等。

### 软件的界面如下图所示:

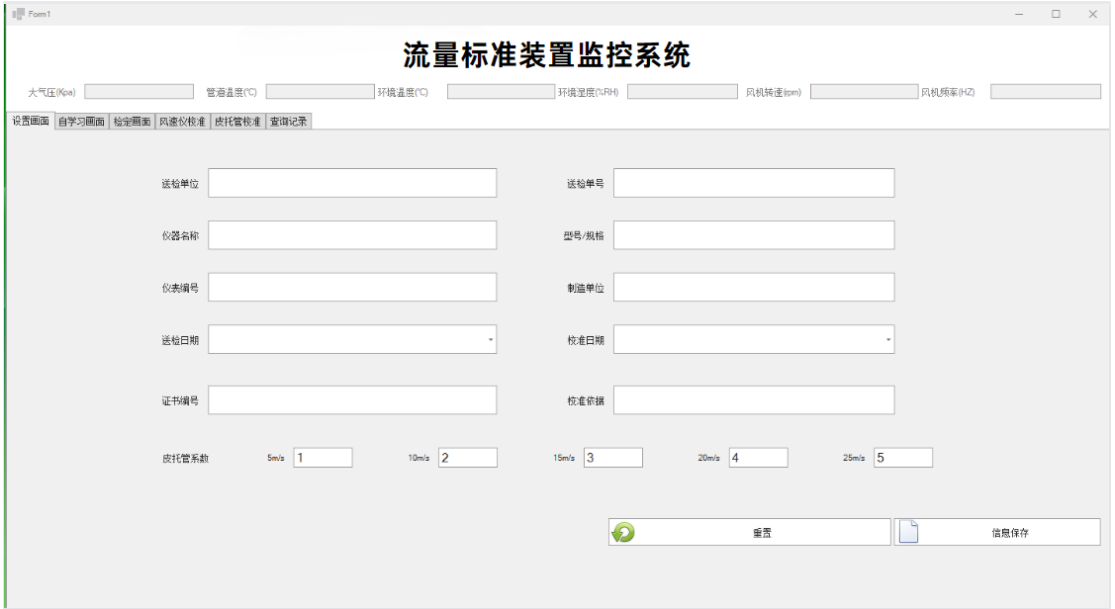

### 图 1.1 监控软件界面

### 二、文件菜单

监控软件的文件菜单主要由六个方面组成:设置画面、自学习画面、检定 画面、风速仪校准、皮托管校准、查询记录。如图 2.2 所示。

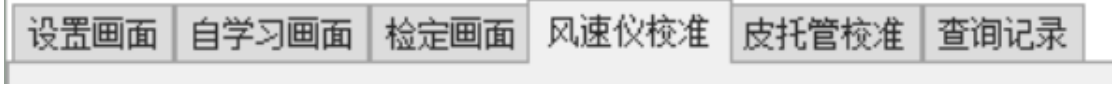

#### 图 2.1 文件菜单功能

菜单整体布局介绍:

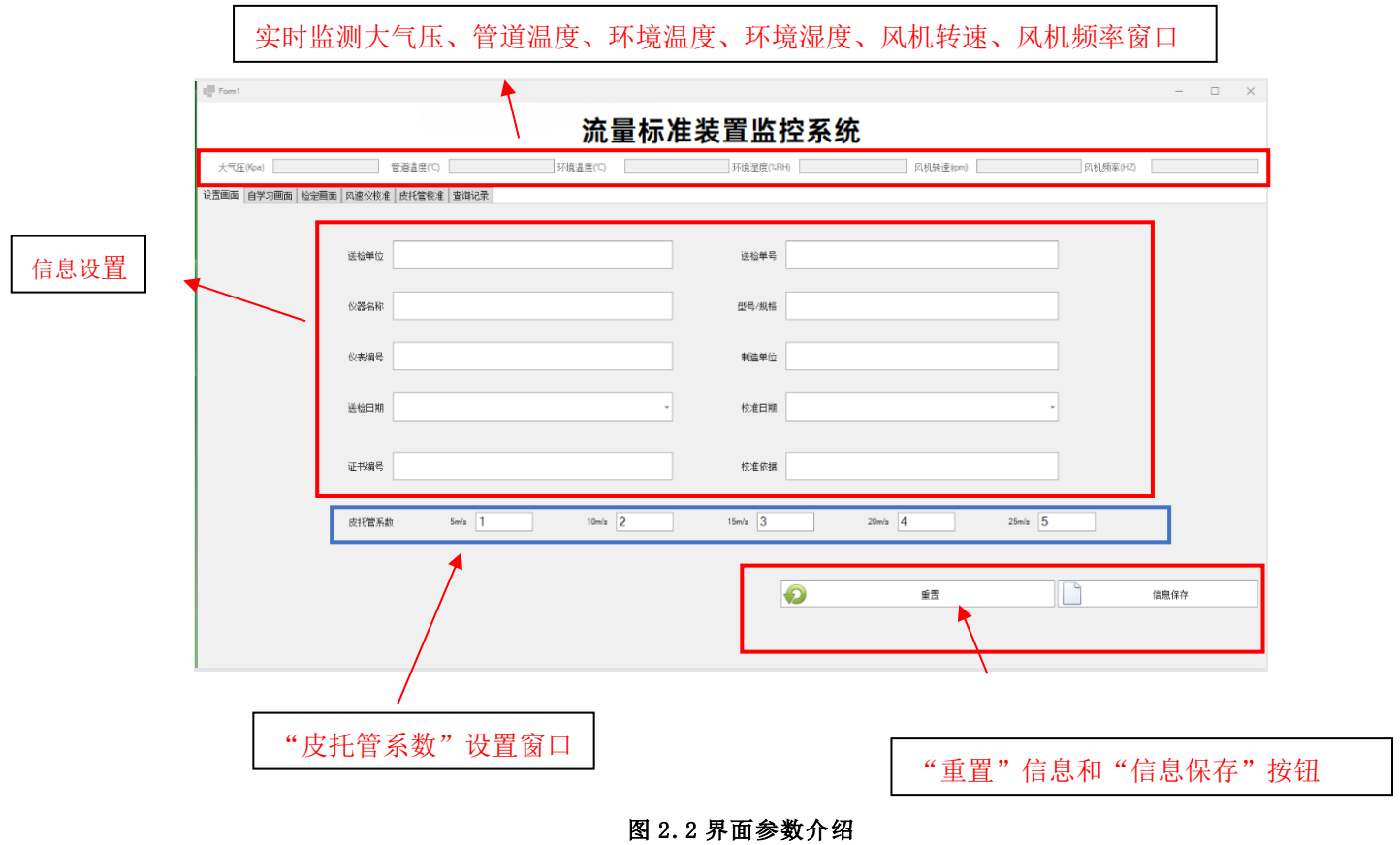

三、设置画面

该菜单实现记录监控仪表的信息填写,包括送检单位、送检单号、仪器 名称、型号规格、校准日期、校准依据等信息。图 2.3 为填写信息示例。

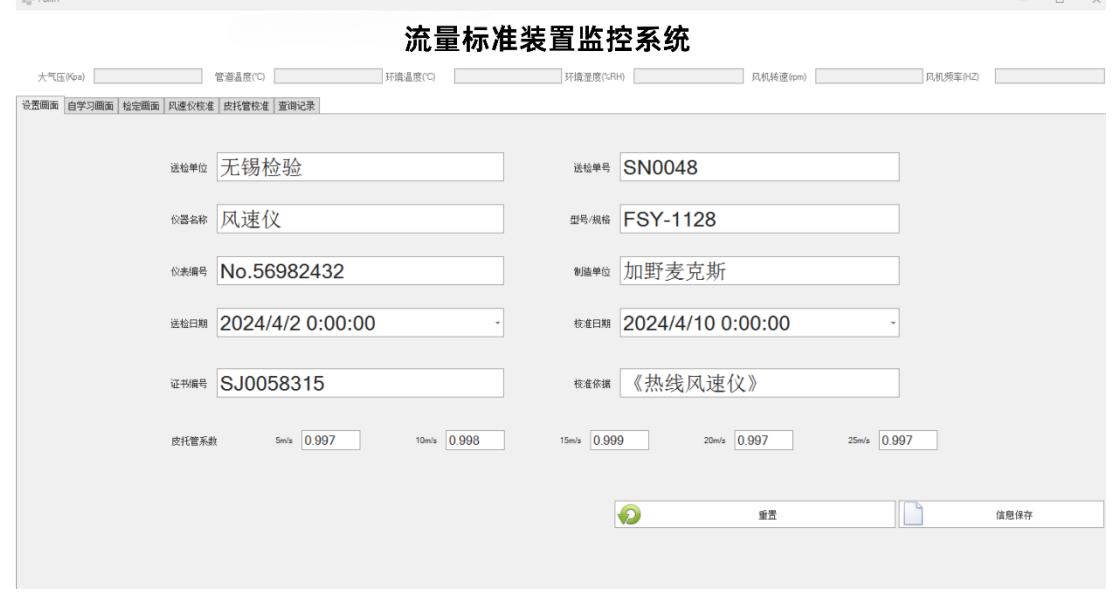

#### 图 2.3 信息填写示例图

# 四、风速仪校准

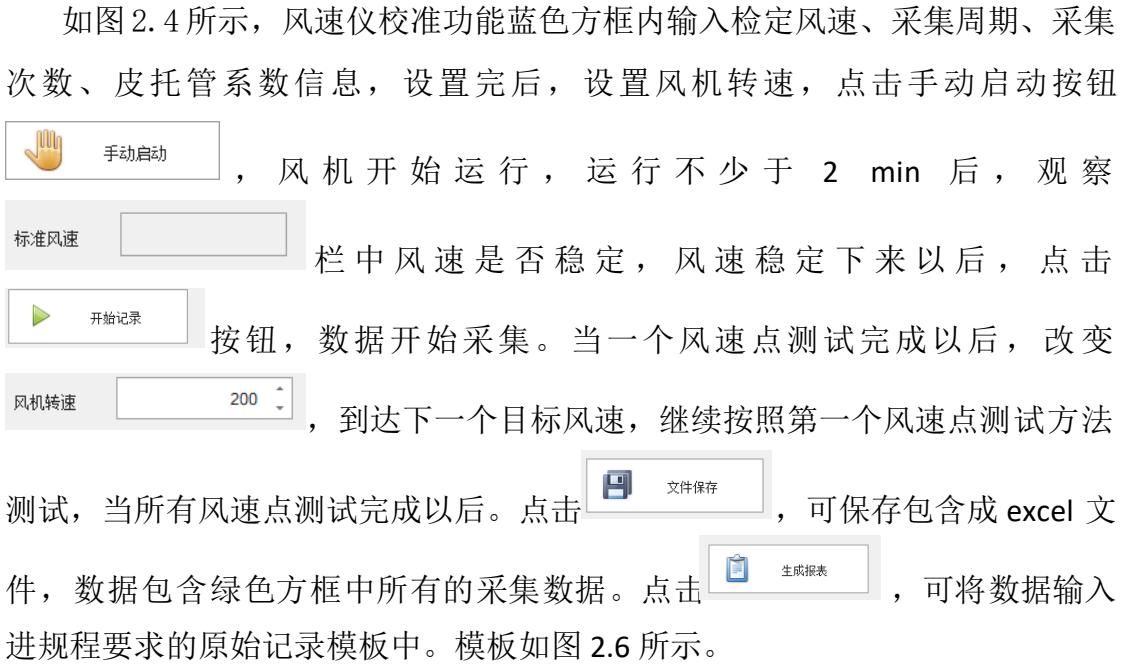

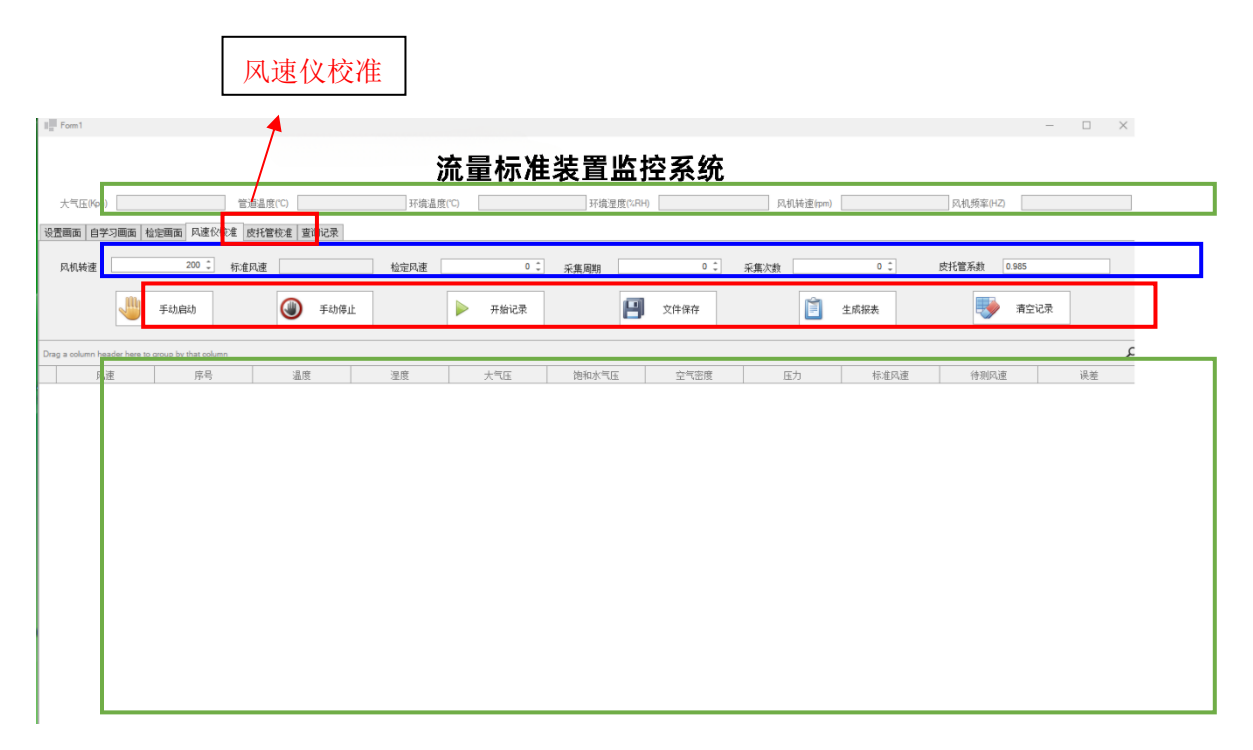

### 图 2.4 风速仪校准

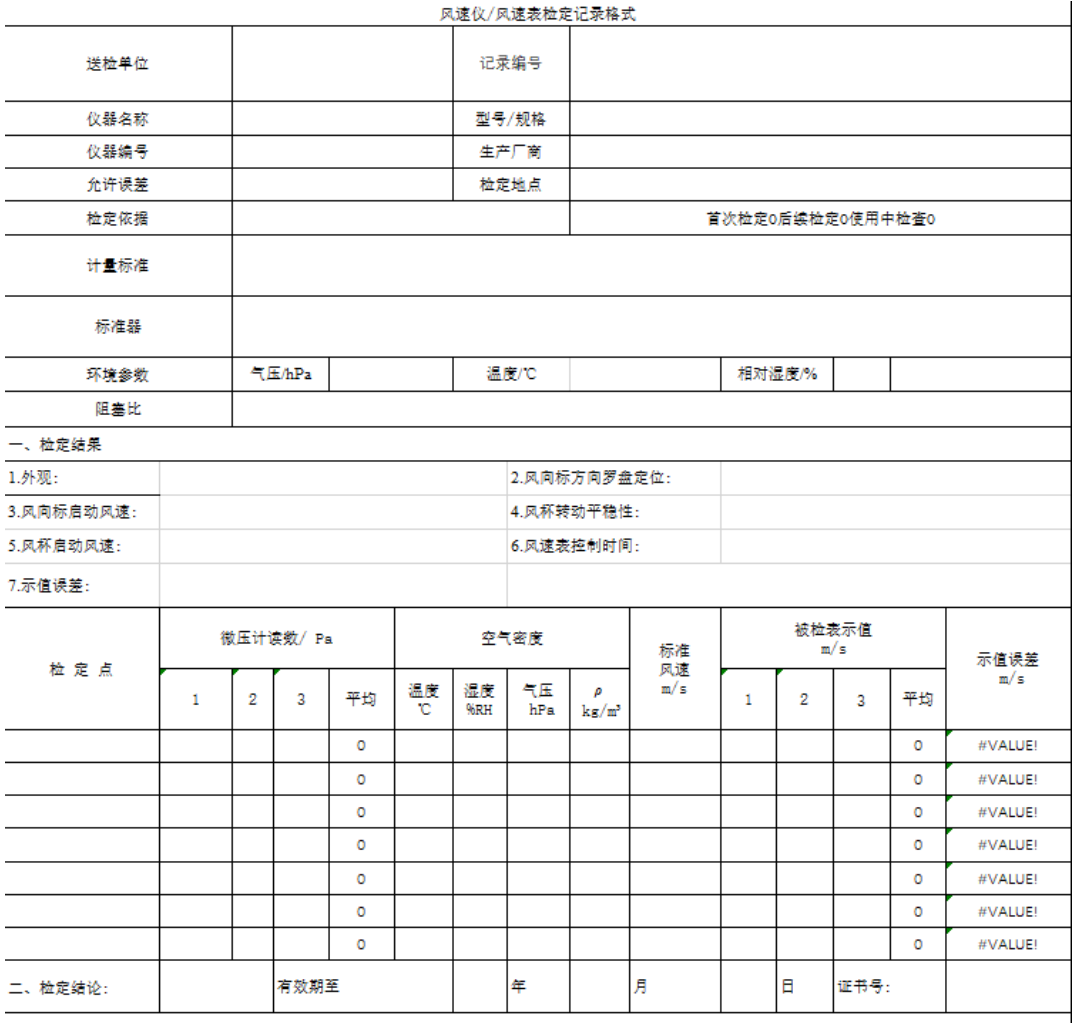

#### 图 2.5 记录模板

## 五、查询记录

查询记录可查询到历史记录,按照送检单位、送检单号、时间等查询,可 以 3 个信息同时查询,也可选择其中 1 个信息查询,图 2.8 中为按照送检单位信 息查询,输入后,点击 66 1 输 按钮,可得到查询列表,如果输入的信息 查询 有误,可点击 2 1 1 按钮清空信息界面,并重新查找。

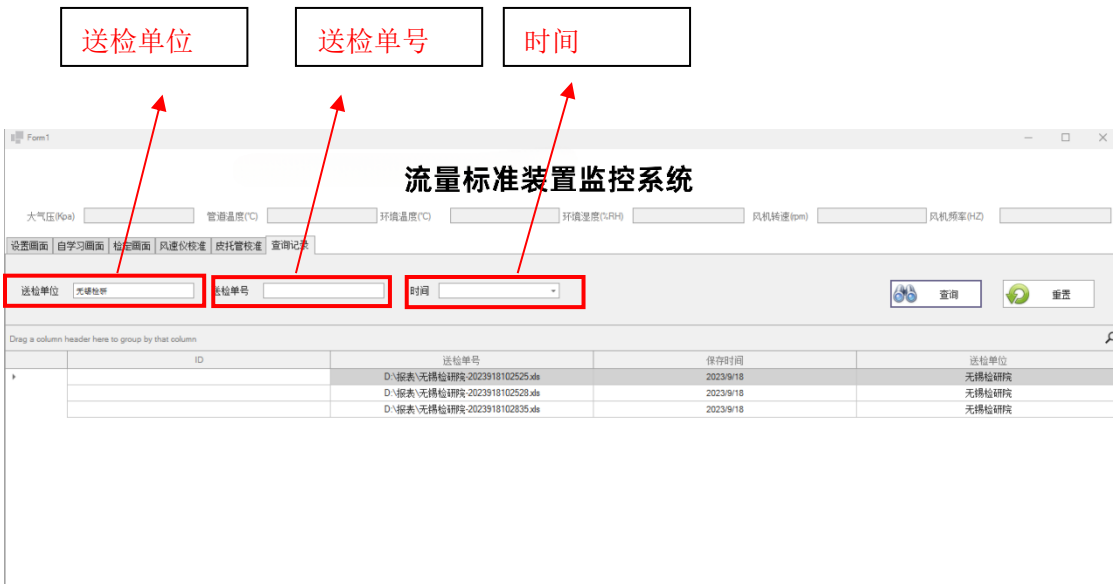

 $R_{\theta}$  $rad 1af3 + b m + + - 2 < x$ 

图 2.6 查询记录